# **NOVEMBER 1999**

# NEWSLETTER OF THE LONG ISLAND MACINTOSH USERS GROUP

in 1984, when the Mac was introduced. Annual dues for membership is \$26. First meeting is free. For information, contact any of the following:

**The LIMac** 

#### **Membership**

Donald Hennessy (516) 541-3186 *aboutlimac@aol.com*

**Technical Advice** Bradley Dichter (516) 348-4772 *bdichter@cdr.net* 

**Program Coordinator** Balan Nagraj (516) 427-0952

*balan448@aol.com* **PhotoShop SIG** Norman Kashefsky (516) 783-7836

*captword@idt.net* **Beginners SIG** Geoff Broadhurst

*gahoof@aol.com* **Internet SIG**

Al Choy *achoy@villagenet.com*

#### **Internet Address** *http://www.limac.org*

The FORUM is published monthly by LlMac. All contents, except where noted, are copyright ©1999 by LIMac. Opinions expressed are the views of the authors and do not necessarily reflect those of LIMac. Contents may be reprinted for noncommercial use, with due acknowledgment to LIMac.

The subject of the October general meeting was high speed access to the Web, where the alternatives to 28K, 33K and 56K connections via modems are slowly being replaced by DSL, cable, wireless, and possibly satellites. As of late 1997 in the local area, Bell Atlantic is the major provider and others, such as Flashcom are gearing up to wire your computer.

There is no telling how we are going to access the Web in three to five years, given the speed of technology development. Each of these technologies have their pros and cons. DSL will connect theoretically at 126 times a 56K modem. But one must be within a certain distance to a Bell substation to access this speed. Similarly, if one has more than one computer, the providers will not, as of now, service more than one machine. Prices run around \$50 per month – that includes ISP and rental of the interface box. Cable will also connect you at a high rate, but that connection will be slowed down if all your neighbors are also signed on.

Nonetheless, all of this bears watching as we go into the 21st century.

*Note: the site* sorenson-usa.com/dsl- mac. html *has an extensive review of mac-friendly DSL providers.* BellAtlantic.com *has pricing and options for their service, this is true also for Flashcom and others who are scrambling for your money. – Al Choy* 

**LIMac elections:** LIMac elections will take place in November. If you wish to place a name in nomination, e-mail Alan Gordon: *akgmac@ villagenet.com* or Donald Hennessy: *aboutlimac @aol.com*. You can nominate yourself for president, vice-president, treasurer, secretary or one of ten to fifteen at-large board positions.

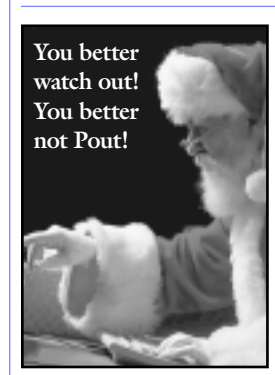

**LIMac elections:**  LIMac elections will take place in November. If you wish to place a name in nomination, e-mail Alan Gordon: *akgmac@ villagenet.com* or Donald Hennessy: *aboutlimac@aol.com.* 0

# LIMac was established **Qctober's Meeting November's Meetings**

This month's meeting is a potpourri of presentations by our Special Interest Groups (SIGs). Each will have their own "booth" and you're invited to sit in with any questions you may have pertaining to their special areas of expertise. Or just hang around and listen. Maybe you'll enjoy touring from SIG to SIG.

Here are just a few of the subjects to be covered – bring along your own problems or proud products to add to the list.

#### **Beginners SIG:**

| Connecting an iMac to an older Macintosh for the total cost of from \$8 to \$38.

| MP3 Music – the ease of downloading and playing music in this new format.

| Just what the heck is a spreadsheet anyway? What can I do with one? How do I create one? Get the answers to those questions and more. **MacHelp SIG:**

Bradley and Bob McAteer will show how to fix/ install stuff. A brand new SIG!

**DTP SIG/Photoshop SIG.** 

| Got a problem with a *Photoshop* file? Bring it with you and get some serious advice.

| Got a project of which you're proud? Bring it in and show the group how you did it!

### **Educators SIG:**

| Al Choy will discuss some of the basics of font selection.

#### **Business SIG:**

| Max Rechtman will conduct.

If you add our regular Q&A session to the pot, everyone should find something to learn, discuss, try, or to be chewed over at their forthcoming Turkey Time Dinner.

#### **Friday, November 12th, at 7p.m. Anna Rubin Hall (Building 300) at NYIT.**

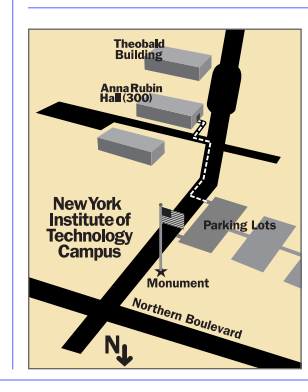

x LIMac meetings, unless otherwise noted, are held in Building 300 at the New York Institute of Technology on Northern Boulevard in Old Westbury.

▶ To see if school is open in bad weather, call 686-7789. ▶ The next LIMac board meeting will be at the Plainedge Library (931-3907) on Wednesday, November 17th, at 8 P.M.

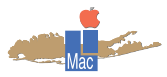

LIMac Inc. P.O. Box 518 Seaford, NY 11783 **President** Bill Medlow *ArchBill@aol.com*

**Vice President** Al Choy *achoy@villagenet.com*

**Treasurer** Max Rechtman

*MaxLIMac@aol.com* **Secretary** Bernie Flicker *twofl icker@aol.com*

**The LIMac Forum**

**Editors/Graphics** Mo Lebowitz Loretta Lebowitz *MoLeb@aol.com*

**Distribution** Wallace Lepkin Donald Hennessy

**Printing** Willow Graphics (516) 785-5360

**Imagesetting** A&B Graphics (516) 433-8228

#### **Board of Directors**

Geoff Broadhurst Sheree Brown-Rosner Al Choy Bradley Dichter Bernard Flicker Al Gordon Helen Gross Sheldon Gross Donald Hennessy Mo Lebowitz Rick Matteson Bob McAteer Bill Medlow Balan Nagraj Scott Randell Max Rechtman

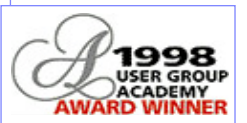

#### **The** *Desktop Database* **and Invisible files:**

Many Macintosh users aren't aware that in addition to the files that you see in the Finder, on your *Desktop*, and in *Folders*, there are other files on your *Hard Drive* that are normally invisible. These files are invisible because there is usually no reason to do anything with them except to let them do their job.

**Why have invisible files?** Apple has done a real good job of letting Macintosh users have access to what they need and keeping them from changing things that might cause problems or would otherwise confuse things. One way they have done this is to make certain files invisible so that there is no way to accidentally move or delete them.

 There are a number of invisible files on the Macintosh you are using right now. Have you ever seen a folder on a Mac that has an icon that has been customized to look like

something other than a normal Mac folder? What someone has done is pasted a custom icon into the *Get Info* window for that folder. What they have really done is created a small invisible file called *Icon* on their *Hard Drive*  that is linked to that folder. Another set of invisible files are those related to *Open Transport* or *Classic Networking* on any non-PCI Mac running 7.5.3 or later. Without getting into the details of both of these networking setups you can either

run one or the other. When you are using one, the other's *Control Panels*, etc. are made invisible as to not to confuse the user. Another set of invisible files are those related to the *Desktop Database* which we will discuss a little later. Some software companies make parts of their software invisible if there is no reason for the user to need access to them. **How can I see these invisible files?** There is a

way to see which invisible files you have on your

# **2**

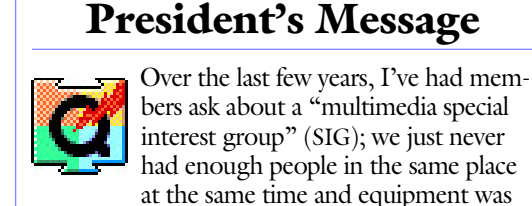

**Bill Medlow** President *ArchBill@aol.com*

always a limitation. With the advent of *FireWire* in the iMac DV and G3/G4 series, the

ability to create and edit movies has reached the common man. Six years ago, I created some nice *QuickTime* movies, and I'm very excited about what we can do today with the newer equipment.

Now, I'm looking for members

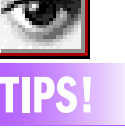

**Avoid cutting off shadows and fades in** *Photoshop 5.x***:**  Have you ever accidently cut off the edge of a soft shadow or fade in *Photoshop*? To see where a shadow or fade ends, click the background with the *Magic Wand* tool (*Anti-Aliasing* turned off and *Tolerance* set to zero). The line of marching ants shows exactly how far the shadow or fade extends. You can access the tool settings by doubleclicking on the tool itself.

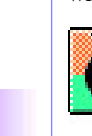

to come up to me and say "I'm interested in a multimedia special interest group! Now, where and when do we get started?"

These can be projects for the family, friends, school, sports, music, business, the Internet – anything that needs to be saved. We're always looking for ways to have more fun with our computers. I look back at my first *QuickTime* movies – I created one of my mom and another of my father-in-law –

these are special, once-in-a-lifetime digital documents that last forever.

#### **Recently read and quoted:**

"…many of the changes that we see in new products like Adobe's *Acrobat 4.0* and *InDesign* did not happen in a vacuum chamber in San Jose. These additions and enhancements came from Adobe listening …

"The days of our industry sitting back and waiting for manufacturers to decide what products are good for us are over. We have taken control over much of our destiny…

"They seem to have learned that not only are we intelligent enough to know what we need, but we are also willing to pay for the enhancements…

"The feedback from people who use their products represents very low-cost, and in fact almost no-cost, R&D. We not only buy and use their innovations, but we also convey ways to improve the next generation of their products." *– Ira Gold/ ELECTRONIC PUBLISHING*

## **Technical Corner**

| **Do you think a future iBook will have video out?** 

No. The iBook as it stands will seriously erode sales of the "Lombard" professional PowerBooks. That feature doesn't fit the consumer target audience. If you need such a feature with a iBook, consider Focus Enhancement's iTView USB connected video-out adapter. Given the composite or S-video low resolution, the picture will be more blurry then you may find acceptable to read small text in buttons and menus.

#### | **My PowerMac G3's internal 56K modem usually connects fast, but sometimes very slowly. What's going on?**

Line noise can vary greatly. Try again later. If serious problems persist, call Bell Atlantic and complain of line noise. You can monitor your connection speed by keeping the *Remote Access Status* or *Remote Access* Control Panel window open.

| **I also have a G3 with a modem, but also with a Canon MultiPass fax/scanner/ printer. How do I make sure that the Canon gets the incoming fax and not the G3?** Just turn off the answer calls automatically in the Global Village fax center's settings *Menu >Receiving* option.

| **I have a Centris 660AV and an Apple 15**′′ **Multiscan monitor. Occasionally the screen goes pinkish and then corrects itself. I've tried the monitor controls. Is this a battery problem?** No. It's a defective monitor. Apple has known about it for a long time and offered an extended warranty repair program that has now expired. I would buy a new Miro Radius S-1 monitor for \$139. The old monitor is not worth repairing. The Radius is sharper at .25mm dot pitch and a nice Trinitron with a Mac adapter. I've seen refurbished Apple Multiscan 15′′ monitors for more money.

| **I have a** *RAMDisk* **icon with nothing in it and I can't get rid of it.** 

Turn off the *RAMDisk* in the *Memory* Control Panel and restart the Mac.

| **I had a problem with upgrading** *TechTool Pro* **to** *v2.5.1***. I also had problems shutting down. I**  deleted what I could find, but still had problems. I assume you tossed the *Preferences*. You missed the Protection Extension and the invisible files at the root directory of the Hard Drive. They start with •T+•. Download Apple's *ResEdit*, from the

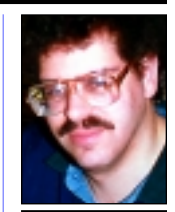

**Bradley Dichter** *bdichter@cdr.net*

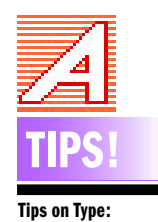

Most people don't pay much attention to typefaces, but type has been the basis for all printed communication since Gutenberg invented movable type. As computer users, we use type in everything we do: spreadsheets, data bases, e-mail messages, and of course, word processing and desktop publishing in print or online. We should know more about it and than most of us do.

For example, the terms *typeface* and *font* are often used interchangeably in today's world of scalable, computergenerated type, but they differ significantly. A typeface is a family of letters, numbers and symbols that share the same design characteristics and parameters, regardless of size, weight or style or whether implemented in wood, metal or digital form. –*Ken Fermoyle (More in December)*

*Hard Drive*. The easiest way to take a see what is invisible on your *Hard Drive* – Apple's *Find File*. Press *Command-F* when in the *Finder* you should get a *Find File* window. If you hold your mouse button down on the pop-up menu on the left side that contains the word name, you will see other options for searching such as *Size, Kind, File Type*, etc. But, if you hold down the *Option key* before opening the pop-up you will see a few extra options, the last one being

*Visibility.* Upon selecting *Visibility*. the other settings should change to *is* and *Invisible.* **Why should I care about invisible files?** Most invisible files you will never have any reason to care about. There are a few that you may want to know about. Those are the files related to your *Desktop Database*.

**What is the** *Desktop Database***?** Imagine that every time you double-clicked a document on your *Hard Drive* that your Mac had to sort

through every file it had looking for the program that created it. This could be a lengthy process on a small *Hard Drive* let alone the six- and ten- gigabyte *Drives* that are common one new machines. So, Apple devised a system of keeping track of what is on your *Hard Drive*, and when it needs to see what is there, it can find it in the database. The *Desktop Database* stores information about all the files on your *Hard Drive* and keeps the links between

your documents and the programs that created them. It is also responsible for giving custom icons.

#### **What else does the Desktop Database**

**contain?** In addition to keeping track of the things mentioned above, it also holds most of the information that can be seen in the *Get Info* window.

*–eric@themacintoshguy.com.*

# **TIPS!**

**Virtual Memory:**  Using *Virtual Memory* can slow you down, a great deal! A few simple tips for using it wisely. When setting up your *Virtual Memory* (in the *Memory* Control Panel), make sure you are using your largest local drive. Maxing out the smallest (and usually slowest) drive with a *Virtual Memory* file is usually asking for trouble.

Don't use programs that require more than the amount of total real memory you have. Don't run programs like *Photoshop* et al. *Virtual Memory* is useful for running multiple programs or allowing your computer to dump some of what the *System* is using for your programs. However, *Virtual Memory*is not the fix-it-all solution. –*Jason Thoms*

*File >Get File/Folder Info.*.. on the •T+• files and make them visible. Quit *ResEdit* and delete the now-visible files. Then start up the Mac with a base set of Extensions, reinstall *TechTool Pro* and update again. Restore your usual set of *Extensions*, restart and confirm the shut down process.

| **On my G3 the manual** *Sleep* **darkens the monitor. After inactivity, my** *Hard Drive* **spins down, but the screen doesn't go dark.**  Toss the *Energy Saver Preferences* and reset the *Control Panel*. If that doesn't fix it, replace the *Control Panel.*

#### | **Do you recommend deleting the old version of a program before installing the new version? The cases in point are** *MacLinkPlus* **and**

*AppleWorks***.** It depends. Some installers require the old version to be there to proceed. I always read the instructions before starting an upgrade that I've never done before. My *Photoshop 5* and *Illustrator 8* upgrade CDs needed to find a previous version. *AppleWorks* and *MacLink* don't, so I suggest deleting the old version including the *Preferences*. Don't forget the *Dataviz Folder* in the *System Folder*. Deleting the old version first does have one potential problem: If something goes wrong with the install of the new, you'll have to restore the old.

#### | **I'm using** *Acrobat Distiller 3.0.1* **with an old**  *MasterJuggler* **and get a** *Find Font* **error.**

Toss your *Distiller Preferences*, reinstall *Distiller* and update to *v3.0.2*. Or better yet, get version *4.0.* Avoid *TrueTypes* and old *Postscript* fonts (circa 1988 or older) Use an up-to-date *ATM*; either *v4.0.2* or *v4.5.1* for the *Deluxe* version. If you had *ATM Deluxe*, you could have used it's verify function to check your fonts. Don't disable *Symbol, Adobe SanMM, Adobe SerMM* and *Times* and *Zapf Dingbats*. You should either update your *MasterJuggler* to *v2.0.2* or switch to *ATM Deluxe 4.5.1*.

#### | **Do you know of any font that's incompatible with the Personal LaserWriter 300?**

Adobe Garamond looks bad on the PLW300, but looks fine on my Epson Stylus Color 800. The Adobe Garamond has some delicate features which don't render well at the 300dpi of the PLW300. The Epson, at 720dpi, has about five times the resolution, so your font is rendered more clearly. A font like *Benguiat* has a slight tilt at 720dpi and none at 300dpi due to the hinting

**3 More Technical Corner**

of the font outline file. Garamond normal is actually a light weight, which only shows that way when printed at 600dpi or better. Sorry, a 300dpi printer just doesn't cut it any more. One last thing to worry about, ATM has to render the type for both printers, so make sure it's cache size is extra generous, at least 512K.

#### | **I've signed up with Nassau Library for free Internet access, but** *Netscape* **can't connect. What do I need?**

A connect script is required in their case and Apple's *PPP* or *Remote Access* Control Panels don't make this easy. Use FreePPP 2.6.2 instead. It has an easy fill-in-the-blanks connec-script method.

#### $\blacktriangleright$  I just got the ORB drive and it works fine, **but it didn't come with the ORB tools on CD**   $-$  just a coupon to fill out.

It's needed to format DOS ORB disks, since Mac preformatted disks are hard to get. What do I do? The software can now be downloaded at *ftp://209.185.119.20/SCSI\_Mac/mac\_orb\_ tools\_ v12\_english.hqx.* 

#### | **What CD-RW model do you suggest?**  Yamaha CRW6416S or SX for external. Rewrites at 4x and records at 6x.

| **I have a** *Postscript* **printer. Looking at the contents of the font suitcases in my** *System Folder > Fonts* **folder, I see** *TrueType* **fonts as well as the** *Bitmap* **fonts that go with the** *Postscript* **fonts. Should I take out the**  *TrueTypes***?** 

Yes. Otherwise the Mac will use the *TrueTypes* for screen and the *Postscript* for printing, which cold lead to a mismatch.

| **On a related note, I see in the Arial font suitcase four varieties, but only plain Arial shows in my** *Font* **menu. How can I use them?** 

Use your *Style* sub-menu to use the bold, italic and bold-italic variations.

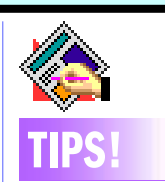

#### **Using the Automatic Right Tab in** *Quark***:**  When you want to position a right Tab exactly at the right margin of a paragraph, you can enter a special "flush right" character by pressing *Option-Tab*. This Tab forces any text following a Tab to align with the right margin.

 What makes this Tab better than simply placing a Tab stop at the right margin is that the special character continues to push the text against the right margin even when the width of the margin or the text box changes However, this

special Tab overrides all other Tab stops in the paragraph or applying a Tab leader.

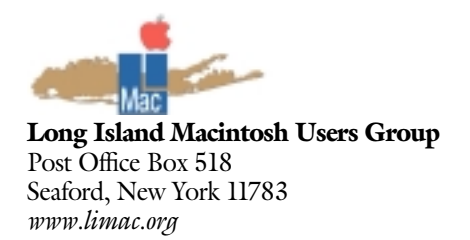

# This month's meeting is a **potpourri of presentations by our Special Interest Groups** (SIGs). Each will have their own

"booth" and you're invited to sit in with any questions you may have pertaining to their special areas of expertise. Or just hang around and listen. Maybe you'll enjoy touring from SIG to SIG. See page one for just a few of the subjects to be covered – bring along your own problems or proud products to add to the list…

**Friday, November 12th, at 7p.m. Anna Rubin Hall at NYIT**

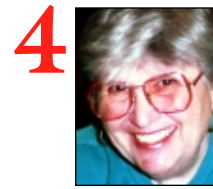

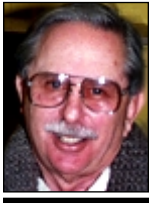

**Helen and Sheldon Gross** *SHEL1@cybernex.net*

*Note: These sites are referred to by us for your information only and neither we nor LIMac endorse any of the products or sites.*

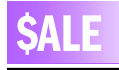

**Font Reserve 2.0** Font management software. Better than ATM \$50.00 Harold at (212) 331-4176 Monday – Friday 10 a.m. – 5 p.m.

**144 DIMMs**

For iMacs, G3s (Powermacs and Power Books). 32 and 64 MB. Call Bill Medlow. 516-938-9662

## **Sore Eyes**

Helen and I managed to obtain two free passes to the recent Internet Show at Javits Center. In addition to the usual giveaways of yoyos, ball point pens, candy and t-shirts, we came upon a booth maintained by eFax, who, in exchange for registering your name, address, e-mail address, etc., give you, at no cost, a telephone number to use as your fax number. Any fax that is sent to this number is turned into an e-mail, so that you receive it, even if your computer is off line at the time of the transmission. This is clearly an upside, since we (and we suspect most of us) don't always leave our computers on. The down side is that the telephone number you receive as your fax number is not necessarily (or usually not) local. Ours turned out to be a Massachusetts number.

The fax is converted to an e-mail document and is held until the next time you activate your computer. This is an advantage because the software and hardware that enable sending and receiving faxes, now included with most Macs, requires that your computer to be running. If your computer is not booted-up at the time someone attempts to send a fax to you, it cannot be received by your computer.

Signing up with eFax is simple. The site for SORE EYES and others is eFax.com. It is free for receiving all faxes! The format of the original fax is maintained, so that forms, etc., can be printed. No color is available as yet, but by the time you read this, there will also be a voice mail option – great for those who don't have an answering machine at the location. Faxes can also be sent, and you can arrange to get a local fax number by upgrading your service at a cost of \$2.95 per month. With no upgrade, there is a page charge for sending faxes. $\bullet$ 

# **PDF?**

What does PDF stand for? PDF stands for *Portable Document Format*, a unique type of cross platform file format developed by Adobe.

PDF is navigable, ultra-printable, ultra-viewable, and smaller than other conventional document formats. It's the format in which you download your digital Forum. It's very important and exciting.

A PDF file is independent of the software, hardware, and the operating system used to create the it. PDFs include internal and external links, bookmarks, thumbnails of each page, article threads, form fields, buttons for navigation, notes to annotate information and views to allow a user to magnify or reduce a page to fit within the user's computer screen. Based on the *PostScript* language, PDFs guarantee sharp, colorprecise printing on almost all printers.

On screen, PDF files have a precise color match regardless of the monitor used, and allow the user to magnify documents up to 800% without the loss of clarity in text or graphics. And the files are small.

The application has four parts: *Acrobat Distiller* acts as a *PostScript* interpreter that can be used to convert *PostScript* to PDF. *Distiller* is intended for the creation of flawless PDF files. *Acrobat Capture* is a Microsoft *Windows OLE* server application that is designed for the batch conversion of image files to PDF and the recognition of the text to create searchable text PDF files. *Acrobat* itself, is the platform for PDF file customization and printing. *Reader* is for reading and printing PDF files. LIMac members should take the time to learn more about PDFs – and form a PDF SIG. *–Mo Lebowitz*

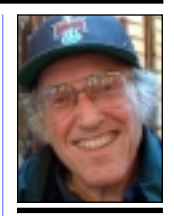

**Mo Lebowitz** FORUM Editor/Designer *moleb@aol.com*

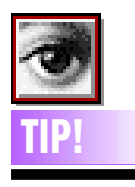

**Selection Beyond Edge of Document:** When using the *Lasso* tool, you can hold the *Command* key to drag beyond the edge of your document and still make a selection.

#### **Restrict Selection to Image**

**Boundaries:** If you*Command-click*  on the name of a layer that extends beyond the edge of a document, you often end up with a selection that also extends beyond the edges. To limit the selection to the edges of your image, and save memory for the file choose *Select > Inverse* twice.